# **Kiox** Online Version (BUI330)

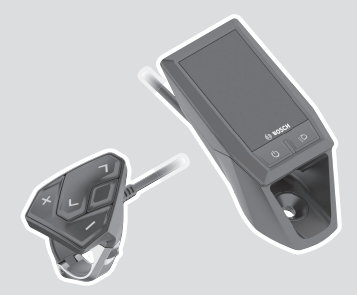

**es** Instrucciones de servicio originales

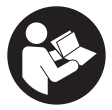

# Español – **2**

# **Índice**

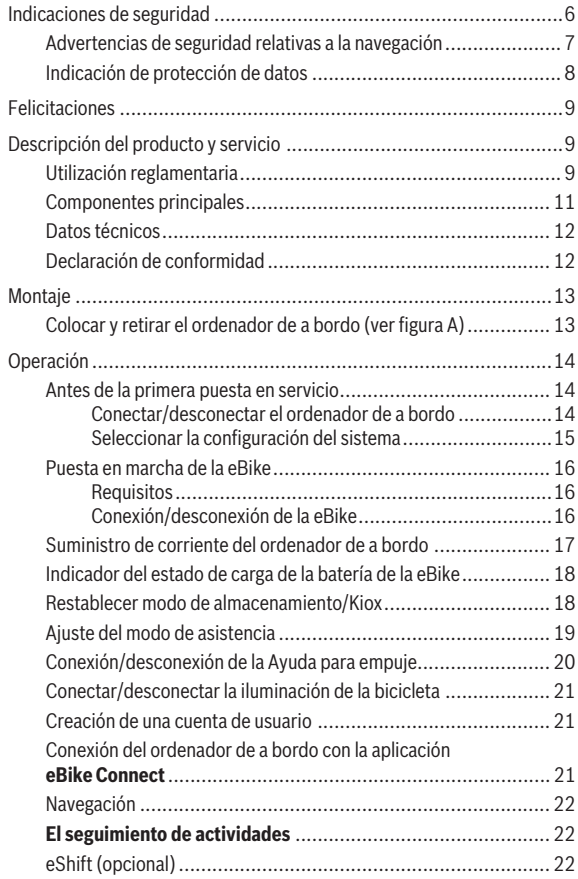

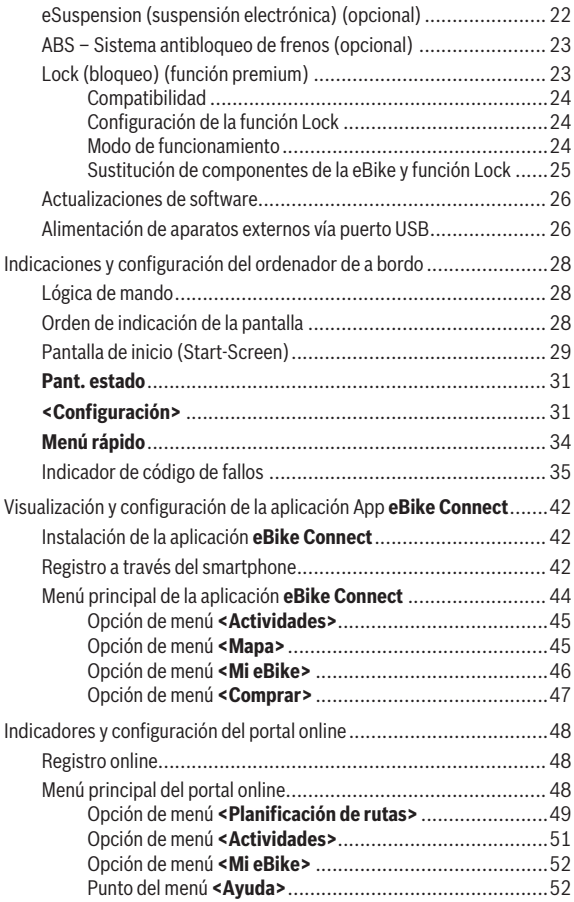

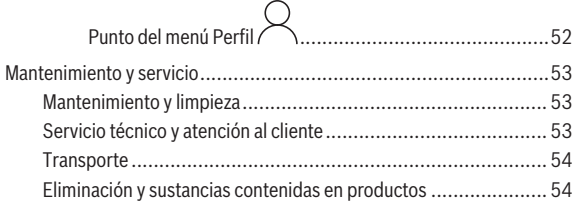

# <span id="page-5-0"></span>**Indicaciones de seguridad**

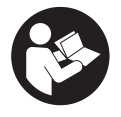

**Lea íntegramente todas las indicaciones de seguridad e instrucciones.** Las faltas de observación de las indicaciones de seguridad y de las instrucciones pueden causar descargas eléctricas, incendios y/o lesiones graves.

**Guarde todas las indicaciones de seguridad e instrucciones para posibles consultas futuras.**

El término **Batería para eBike** utilizado en estas instrucciones de servicio se refiere a todas las baterías originales para eBikes de Bosch.

- ▶ Lea y siga todas las indicaciones de seguridad e instrucciones de to**dos las instrucciones de servicio de los componentes de la eBike, así como las instrucciones de servicio de su eBike.**
- ▶ No permita que las indicaciones del ordenador de a bordo le distrai**gan.** Si no centra su atención exclusivamente en el tráfico, se arriesga a verse implicado en un accidente. Si desea introducir en el ordenador de a bordo datos que van más allá del cambio de nivel de asistencia, deténgase para efectuar dichas entradas.
- **► Ajuste la luminosidad de la pantalla de modo que pueda percibir adecuadamente las informaciones importantes, como la velocidad o los símbolos de advertencia.** Una luminosidad de la pantalla incorrectamente ajustada puede llevar a situaciones peligrosas.
- **► No intente abrir el ordenador de a bordo.** El ordenador de a bordo se puede destruir al abrirlo y así se pierde el derecho de garantía.
- **► No utilice el ordenador de a bordo como asidero.** Si se levanta la eBike por el ordenador de a bordo, este puede dañarse irreparablemente.
- ► La función de asistencia de empuje se debe usar exclusivamente al **empujar la eBike.** Si las ruedas de la eBike no están en contacto con el suelo cuando se usa la asistencia de empuje, existe riesgo de lesiones.
- ► Cuando la asistencia de empuie está activada, los pedales pueden gi**rar.** Con la asistencia de empuje activada, preste atención a que sus piernas tengan suficiente distancia hacia los pedales giratorios. Existe peligro de lesión.
- **► En caso de utilizar la avuda para empuje, asegúrese de poder controlar la eBike en todo momento y de sujetarla de forma segura.** La ayuda para el empuje puede interrumpirse en determinadas condiciones (p.

ej. obstáculo en el pedal o deslizamiento accidental del botón de la unidad de mando). La eBike puede retroceder repentinamente hacia usted o empezar a volcar. Esto implica un riesgo para el usuario, especialmente con una carga adicional. No lleve la eBike con la ayuda para el empuje en situaciones, en las que no pueda sujetar la eBike con su propia fuerza!

- **► No coloque la eBike boca abajo sobre el manillar y el sillín cuando el ordenador de a bordo o su soporte sobresalga del manillar.** El ordenador de a bordo o el soporte pueden dañarse irreparablemente. También retire el ordenador de a bordo antes de sujetar la eBike en un soporte de montaje para evitar que el ordenador de a bordo se caiga o se dañe.
- u **¡Cuidado!** El uso de la unidad de mando con *Bluetooth*® puede provocar anomalías en otros aparatos y equipos, en aviones y en aparatos médicos (p. ej. marcapasos, audífonos, etc.). Tampoco puede descartarse por completo el riesgo de daños en personas y animales que se encuentren en un perímetro cercano. No utilice la unidad de mando con *Bluetooth*® cerca de aparatos médicos, gasolineras, instalaciones químicas, zonas con riesgo de explosión ni en zonas de voladuras. No utilice la unidad de mando con *Bluetooth*® en aviones. Evite el uso prolongado de esta herramienta en contacto directo con el cuerpo.
- ► La marca denominativa *Bluetooth*<sup>®</sup> como también los logotipos son marcas registradas y propiedad de Bluetooth SIG, Inc. Cualquier uso de esta marca denominativa/figurativa por parte de Robert Bosch GmbH, Bosch eBike Systems se realiza bajo licencia.
- **► El ordenador de a bordo está equipado con una interfaz inalámbrica. Observar las limitaciones locales de servicio, p. ej. en aviones o hospitales.**

# <span id="page-6-0"></span>**Advertencias de seguridad relativas a la navegación**

- **► No planifique rutas mientras conduce. Deténgase e ingrese un nuevo destino solo cuando está parado.** Si no centra su atención exclusivamente en el tráfico, se arriesga a verse implicado en un accidente.
- **► Interrumpa su viaje cuando el sistema de navegación le proponga una ruta que resulte arriesgada o peligrosa en función de sus competencias de conducción.** Permita que el dispositivo de navegación le proponga una ruta alternativa.
- ▶ No ignore ninguna señal de tráfico aunque el dispositivo de navega**ción le indique un camino determinado.** El sistema de navegación no puede saber si hay obras o desvíos temporales en un lugar.
- ▶ No use la navegación en situaciones críticas de seguridad o poco cla**ras (cierres de carreteras, desvíos, etc.).** Lleve siempre consigo mapas y medios de comunicación.

# <span id="page-7-0"></span>**Indicación de protección de datos**

Si en caso de servicio se envía el ordenador de a bordo al servicio Bosch, es posible transferir a Bosch los datos guardados en el ordenador de a bordo.

# <span id="page-8-0"></span>**Felicitaciones**

Felicitaciones por la compra de este ordenador de a bordo.

Kiox asume el control de la eBike y le informa de modo fiable sobre todos los datos importantes de la marcha.

- Ordenador de a bordo con unidad de mando separada
- La conexión *Bluetooth*® a un cinturón de frecuencia cardíaca es posible

# **Actualizaciones**

El ámbito de funciones de su Kiox se amplían constantemente. Mantenga actualizada la aplicación de su teléfono inteligente **eBike Connect**. Mediante esta aplicación puede descargar nuevas funciones y transferirlas a su Kiox. Además de las funciones que se muestran aquí, es posible que se introduzcan modificaciones en el software para subsanar posibles fallos y ampliar sus funciones.

# <span id="page-8-1"></span>**Descripción del producto y servicio**

# <span id="page-8-2"></span>**Utilización reglamentaria**

El ordenador de a bordo **Kiox** se ha previsto para el control de la eBike y para la indicación de datos de marcha.

Para poder utilizar en su totalidad el ordenador de a bordo **Kiox**, se necesita un teléfono inteligente compatible con la aplicación **eBike Connect** (obtenible en Apple App Store o en Google Play Store) así como un registro en el portal online **eBike Connect** ([www.ebike-connect.com](http://www.ebike-connect.com)).

### Español – **10**

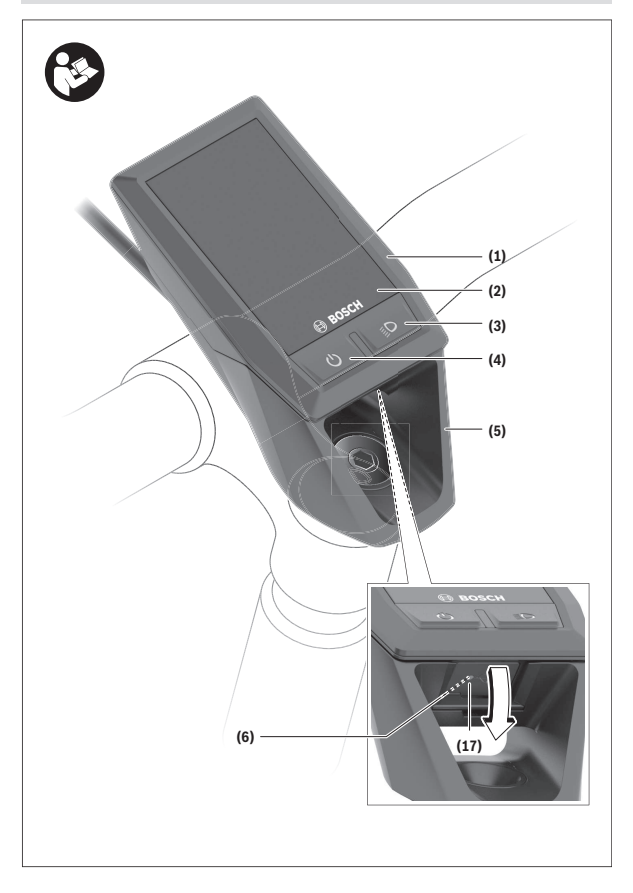

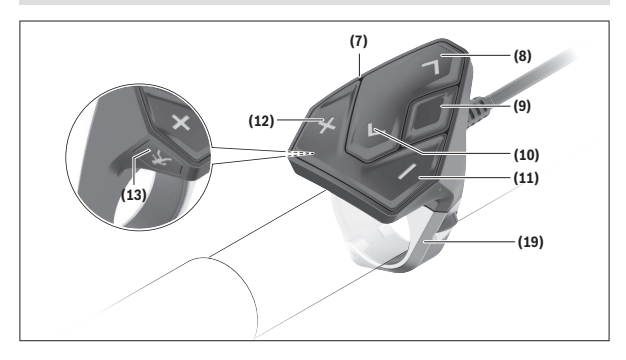

### <span id="page-10-0"></span>**Componentes principales**

- **(1)** Ordenador de a bordo
- **(2)** Pantalla
- **(3)** Tecla de iluminación de la bicicleta
- **(4)** Tecla de conexión/desconexión del ordenador de a bordo
- **(5)** Soporte del ordenador de a bordo
- **(6)** Puerto USB
- **(7)** Unidad de mando
- **(8)** Tecla para hojear hacia delante/derecha **>**
- **(9)** Tecla de selección
- **(10)** Tecla para hojear hacia detrás/izquierda **<**
- **(11)** Tecla para reducir la asistencia **–**/ Tecla para hojear hacia abajo
- **(12)** Tecla para aumentar la asistencia **+**/ Tecla para hojear hacia arriba
- **(13)** Tecla de ayuda para empuje
- **(17)** Caperuza protectora del puerto USBa)
- **(19)** Soporte de la unidad de mando
- a) obtenible como repuesto

### <span id="page-11-0"></span>**Datos técnicos**

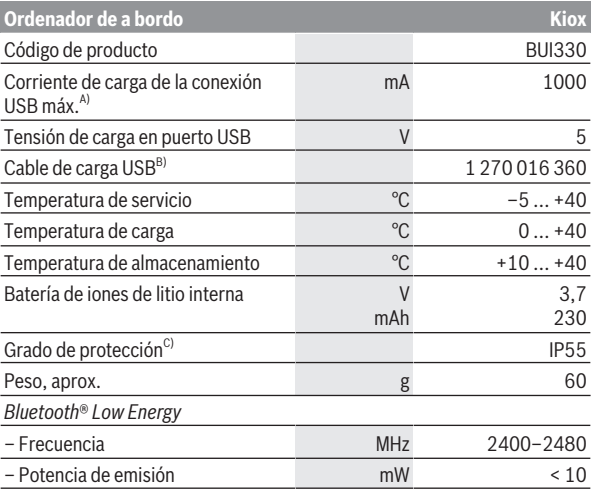

A) a una temperatura ambiente <25 °C

B) no contenido en el volumen de suministro

C) con cubierta de USB cerrada

### <span id="page-11-1"></span>**Declaración de conformidad**

Robert Bosch GmbH, Bosch eBike Systems, declara que el tipo de equipo de radio **Kiox** cumple con la directiva 2014/53/UE. El texto completo de la Declaración de conformidad de la UE está disponible en la siguiente dirección de Internet: [www.bosch-ebike.com/conformity.](http://www.bosch-ebike.com/conformity)

# <span id="page-12-0"></span>**Montaje**

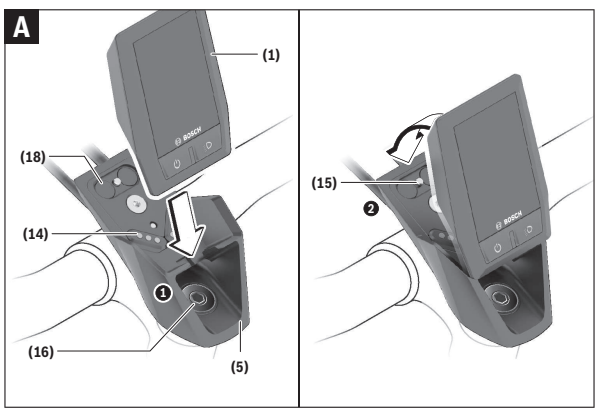

- **(1)** Ordenador de a bordo
- **(5)** Soporte del ordenador de a bordo
- **(14)** Contactos con la unidad motriz
- **(15)** Tornillo de bloqueo del ordenador de a bordo
- **(16)** Tornillo del grupo de control
- **(18)** Soporte magnético

# <span id="page-12-1"></span>**Colocar y retirar el ordenador de a bordo (ver figura A)**

Primero, coloque Kiox con la parte inferior en el soporte **(5)** e inclínelo ligeramente hacia adelante, hasta que el ordenador de a bordo quede perceptiblemente fijo en el soporte magnético.

Para retirarlo, agarre el ordenador de a bordo en la parte superior y tírelo hacia usted, hasta que se libere del soporte magnético.

#### **► Retire el ordenador de a bordo cuando estacione la eBike.**

El ordenador de a bordo puede asegurarse en el soporte para impedir que pueda extraerse. Para ello, suelte el tornillo del grupo de control **(16)**, hasta que se pueda girar lateralmente el soporte del Kiox. Coloque el ordenador de a bordo en el soporte. Enrosque el tornillo de bloqueo (M3, 6 mm de longitud) desde abajo en la rosca prevista para ello del ordenador de a bordo (la utilización de un tornillo más largo puede conducir a un daño del ordenador de a bordo). Gire el soporte de nuevo hacia atrás y apriete el tornillo del grupo de control según las instrucciones del fabricante.

# <span id="page-13-0"></span>**Operación**

#### <span id="page-13-1"></span>**Antes de la primera puesta en servicio**

- ▶ Retire la lámina protectora de la pantalla antes de la puesta en servi**cio inicial para garantizar la plena funcionalidad del ordenador de a bordo.** Si la lámina protectora permanece en la pantalla, puede afectar la funcionalidad/rendimiento del ordenador de a bordo.
- **► No se puede garantizar la plena funcionalidad del ordenador de a bordo cuando se utilizan láminas de protección de pantalla.**
- **► La lámina protectora de la pantalla no es adecuada para uso permanente.** Para evitar un posible daño de la pantalla por el pegamento, se recomienda retirar la película protectora de la pantalla.

**Kiox** se suministra con un acumulador interno parcialmente cargado. Antes del primer uso debe cargarse este acumulador a través de la conexión USB o a través de la eBike como mínimo 1 h [\(ver "Suministro de corriente del orde](#page-16-0)[nador de a bordo", Página Español – 17\).](#page-16-0)

El cuadro de mandos debe colocarse de modo que los botones estén casi verticales al manillar.

En la primera puesta en servicio se muestra inicialmente la selección de idioma y luego puede obtener explicaciones sobre funciones esenciales e indicaciones a través de la opción de menú **<Intro. a Kiox>**. La opción de menú también se puede llamar más tarde a través de **<Configuración>** → **<Información>**.

#### <span id="page-13-2"></span>**Conectar/desconectar el ordenador de a bordo**

Para **encender** y **apagar** el ordenador de a bordo, pulse brevemente la tecla de conexión/desconexión **(4)**.

#### <span id="page-14-0"></span>**Seleccionar la configuración del sistema**

Coloque el ordenador de a bordo en el soporte y proceda como se describe a continuación con la e-Bike detenida:

Vaya a la pantalla de estado (con la tecla **< (10)** en la unidad de mando hasta el primer indicador) y con la tecla de selección **(9)** acceda a los **<Configuración>**.

Con las teclas **– (11)** y **+ (12)** puede seleccionar el ajuste deseado y abrir éste así como eventualmente otros submenús con la tecla de selección **(9)**. Desde el respectivo menú de configuración, puede usar la tecla **< (10)** para regresar al menú anterior.

En **<Conf. Sistema>** puede llevar a cabo los siguientes ajustes:

– **<Brillo>**

La luminosidad se puede ajustar en pasos de 10, de 0–100 %. Con las teclas **</>**, pueden ajustarse los valores y con las teclas **+/–**, seleccionarse. Con la opción **<Automático>**, la luminosidad se adapta automáticamente a la luz ambiente.

– **<Hora>**

Con las teclas **</>**, pueden ajustarse los valores y con las teclas **+/–,** seleccionarse.

– **<Fecha>**

Aquí se puede ajustar la fecha actual.

– **<Zona horaria>**

Aquí se puede ajustar el huso horario adecuado.

– **<Form. 24h>**

Este formato de hora se puede activar o desactivar.

– **<Fondo claro>**

El fondo claro se puede activar o desactivar.

– **<Unids. imper.>**

Si esta función está activada, se utilizan las unidades de medición angloamericanas (p. ej., millas en lugar de kilómetros).

– **<Idioma>**

Aquí se puede seleccionar el idioma deseado entre los siguientes: alemán, inglés, francés, español, portugués, italiano, holandés, danés y sueco.

– **<Reajuste a fábrica>**

A través de este punto del menú, se puede reponer el ordenador de a bordo a los ajustes de fábrica.

### <span id="page-15-0"></span>**Puesta en marcha de la eBike**

#### <span id="page-15-1"></span>**Requisitos**

La eBike solo puede activarse cuando se cumplen las siguientes condiciones:

- Se ha colocado una batería de la eBike con suficiente carga (véanse las instrucciones de uso de la batería de la eBike).
- El ordenador de a bordo está correctamente colocado en el soporte.

#### <span id="page-15-2"></span>**Conexión/desconexión de la eBike**

Es posible **encender** la eBike de las siguientes formas:

- Una vez colocados el ordenador de a bordo y la batería de la eBike, pulse una vez brevemente la tecla de conexión/desconexión **(4)** del ordenador de a bordo.
- Con el ordenador de a bordo colocado, pulse la tecla de conexión/desconexión de la batería de la eBike (es posible que existan soluciones específicas del fabricante de bicicletas en las cuales no hay acceso a la tecla de conexión/desconexión de la batería de la eBike; ver instrucciones de servicio de la batería).

El motor se activa al empezar a pedalear (excepto en la función de asistencia para empujar caminando o en el nivel de asistencia **OFF**). La potencia de accionamiento depende del nivel de asistencia ajustado.

En cuanto deje de pedalear en el funcionamiento normal o en cuanto alcance una velocidad de **25/45 km/h**, se desconecta la asistencia del accionamiento. El accionamiento se activa de nuevo automáticamente en cuanto pedalee y su velocidad esté por debajo de **25/45 km/h**.

Es posible **apagar** la eBike de las siguientes formas:

- Pulse brevemente la tecla de conexión/desconexión **(4)** del ordenador de a bordo.
- Desconecte la batería de la eBike con su tecla de conexión/desconexión (puede haber soluciones de fabricantes de bicicletas que no tengan acceso a la tecla de conexión/desconexión de la batería de la eBike; véase el manual de instrucciones del fabricante de la bicicleta).
- Retire el ordenador de a bordo del soporte.

Si durante unos **10** minutos no se solicita potencia al accionamiento (p. ej. porque la eBike está parada) y no se pulsa ninguna tecla del ordenador de a bordo o del cuadro de mandos de la eBike, la eBike se desconecta automáticamente.

#### <span id="page-16-0"></span>**Suministro de corriente del ordenador de a bordo**

Si el ordenador de a bordo se encuentra sobre el soporte **(5)**, si hay una batería de eBike con suficiente carga en la eBike y la eBike está encendida, la batería interna del ordenador de a bordo recibe energía de la batería de la eBike y se carga.

Si se extrae el ordenador de a bordo del soporte **(5)**, la alimentación de energía procede de la batería interna del ordenador de a bordo. Si la batería interna del ordenador de a bordo está muy descargada, aparecerá un mensaje de advertencia en la pantalla.

Para cargar la batería interna del ordenador de a bordo, coloque el ordenador de a bordo de nuevo en el soporte **(5)**. Tenga en cuenta que si no está cargando la batería de la eBike, la eBike se apaga automáticamente después de 10 minutos de inactividad. En ese caso, también se finaliza la carga de la batería interna del ordenador de a bordo.

También puede cargar el ordenador de a bordo a través del puerto USB **(6)**. Abra para ello la caperuza protectora **(17)**. Conecte el conector USB del ordenador de a bordo a través de un cable Micro USB con un cargador USB convencional (no incluido en el volumen de suministro) o al puerto USB de un ordenador (tensión de carga máx. **5 V**; corriente de carga máx.

#### **1000 mA**).

Si el ordenador de a bordo se extrae del soporte **(5)**, siguen almacenados todos los valores de las funciones y se muestran continuamente.

Después de su uso, el puerto USB debe cerrarse cuidadosamente de nuevo con la caperuza protectora **(17)**.

Si no se carga de nuevo la batería interna del ordenador de a bordo, la fecha y la hora se mantienen un máximo de 6 meses. Tras la reconexión, en el caso de una conexión *Bluetooth*® a la aplicación y una localización de GPS exitosa en el smartphone, se restablecen la fecha y la hora.

**Indicación:** Kiox se carga **sólo** en estado conectado.

**Indicación:** Si el Kiox se apaga durante el proceso de carga con el cable USB, no se podrá volver a encender hasta que se haya extraído el cable USB.

**Nota:** Para lograr la vida útil máxima de la batería interna del ordenador de a bordo, éste último debería recargarse cada tres meses durante una hora.

# <span id="page-17-0"></span>**Indicador del estado de carga de la batería de la eBike**

El indicador de estado de carga de la batería de la eBike **d** [\(ver "Pantalla de](#page-28-0) [inicio \(Start-Screen\)", Página Español – 29\)](#page-28-0) se puede leer en la pantalla de estado y en la barra de estado. También se puede consultar el estado de carga de la batería de la eBike en los LED que presenta la propia batería de la eBike.

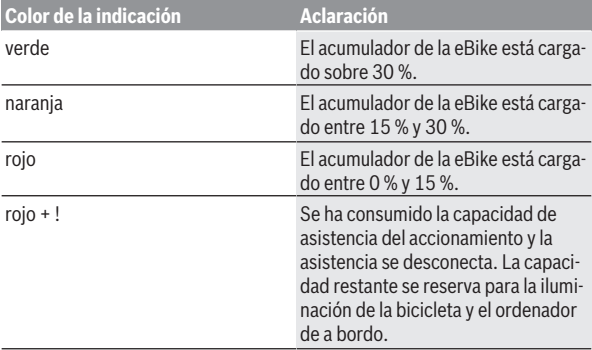

Si la batería de la eBike se carga en la misma, se muestra un mensaje correspondiente.

Si se extrae el ordenador de a bordo del soporte **(5)**, queda memorizado el estado de carga del acumulador mostrado por última vez.

# <span id="page-17-1"></span>**Restablecer modo de almacenamiento/Kiox**

El ordenador de a bordo tiene un modo de almacenamiento de ahorro de energía que minimiza la descarga de la batería interna. La fecha y la hora se pierden en ello.

Este modo se puede activar presionando continuamente (como mínimo 8 s) la tecla de conexión/desconexión **(4)** del ordenador de a bordo.

Si el ordenador de a bordo no arranca presionando brevemente la tecla de conexión/desconexión **(4)**, el ordenador de a bordo se encuentra en el modo de almacenamiento.

Presionando la tecla de conexión/desconexión **(4)** durante mínimo 2 s, puede finalizar de nuevo el modo de almacenamiento.

El ordenador de a bordo detecta si está en un estado listo para funcionar. Si en el estado listo para funcionar presiona la tecla de conexión/desconexión **(4)** como mínimo 8 s, el ordenador de a bordo pasa al modo de almacenamiento. Si, contrariamente a lo esperado, Kiox no se encuentra en un estado listo para funcionar y ya no se puede operar, la presión continua (mínimo 8 s) de la tecla de conexión/desconexión **(4)** se restablecerá. Tras restablecerse, el ordenador de a bordo arranca de nuevo automáticamente en aprox. 5 s. Si Kiox no arranca de nuevo, presione la tecla de conexión/desconexión **(4)** durante 2 s.

Para reponer Kiox al ajuste de fábrica, seleccione **<Configuración>** → **<Conf. Sistema>** → **<Reajuste a fábrica>**. Todos los datos del usuario se pierden en ello.

# <span id="page-18-0"></span>**Ajuste del modo de asistencia**

En el cuadro de mandos **(7)** puede ajustar la fuerza con la que le ayuda el accionamiento al pedalear. Este nivel de asistencia se puede modificar en cualquier momento, también durante la marcha.

**Indicación:** En algunas ejecuciones es posible que el nivel de asistencia esté preajustado y no se pueda cambiar. También es posible que no exista una diversidad de modos de asistencia tan amplia como la aquí indicada.

A lo sumo están disponibles los siguientes niveles de asistencia:

- **OFF:** la asistencia de accionamiento está apagada, la eBike se puede mover como una bicicleta normal pedaleando. La asistencia de empuje no se puede activar en este nivel de asistencia.
- **ECO:** asistencia efectiva con la máxima eficiencia, para una autonomía máxima
- **TOUR/TOUR+:**

**TOUR:** asistencia uniforme, para viajes con gran alcance **TOUR+:** asistencia dinámica para una conducción natural y deportiva (sólo en combinación con **eMTB**)

#### – **SPORT/eMTB:**

**SPORT:** asistencia potente para la conducción deportiva en rutas montañosas, así como para el tráfico urbano

**eMTB:** asistencia óptima en todo terreno, arranque deportivo, dinámica mejorada, máximo rendimiento (**eMTB** disponible únicamente en combinación con las unidades de accionamiento BDU250P CX, BDU365, BDU450 CX y BDU480 CX. También puede requerirse una actualización del sistema.)

– **TURBO:** asistencia máxima, incluso al pedalear velozmente, para una conducción deportiva

Para **aumentar** el nivel de asistencia, pulse la tecla **+ (12)** de la unidad de mando las veces necesarias, hasta que el indicador muestre el nivel de asistencia deseado; para **reducir** pulse la tecla **– (11)**.

La potencia del accionamiento solicitada aparece en el indicador **h** [\(ver](#page-28-0) ["Pantalla de inicio \(Start-Screen\)", Página Español – 29\)](#page-28-0). La potencia máxima del accionamiento depende del nivel de asistencia seleccionado.

Si se extrae el ordenador de a bordo del soporte **(5)**, queda memorizado el estado de carga del acumulador mostrado por última vez.

# <span id="page-19-0"></span>**Conexión/desconexión de la Ayuda para empuje**

La asistencia de empuje puede facilitarle el empuje de la eBike. La velocidad en esta función depende de la marcha acoplada y puede alcanzar como máximo **6 km/h**.

▶ La función de asistencia de empuje se debe usar exclusivamente al **empujar la eBike.** Si las ruedas de la eBike no están en contacto con el suelo cuando se usa la asistencia de empuje, existe riesgo de lesiones.

Para **activar** la asistencia de empuje caminando, pulse brevemente la tecla **WALK** de su ordenador de a bordo. Tras la activación, pulse la tecla **+** antes de que pasen 10 segundos y manténgala pulsada. Se conecta el accionamiento de la eBike.

**Indicación:** La asistencia de empuje no se puede activar en el nivel de asistencia **OFF**.

La asistencia para empujar caminando se **desconecta** en cualquiera de los siguientes casos:

- Al soltar la tecla **+ (12)**,
- al bloquearse las ruedas de la eBike (p. ej. debido a una frenada o un choque con un obstáculo),

– al superar la velocidad los **6 km/h**.

El funcionamiento de la asistencia está sujeto a las disposiciones específicas del país y, por consiguiente, puede diferir de la descripción mencionada anteriormente o estar desactivada.

### <span id="page-20-0"></span>**Conectar/desconectar la iluminación de la bicicleta**

En el modelo en el que la luz de marcha se alimenta mediante el sistema eBike, las luces, delantera y trasera, se pueden conectar y desconectar simultáneamente mediante el ordenador de a bordo con la tecla de iluminación de la bicicleta **(3)**.

Compruebe siempre el correcto funcionamiento de las luces de la bicicleta antes de cada viaje.

Con la luz conectada, está encendido el indicador de luz de marcha **c** [\(ver](#page-28-0) ["Pantalla de inicio \(Start-Screen\)", Página Español – 29\)](#page-28-0) en la barra de estado en el display.

El hecho de conectar o desconectar la iluminación de la bicicleta no tiene ningún efecto en la iluminación de fondo de la pantalla.

### <span id="page-20-1"></span>**Creación de una cuenta de usuario**

Para poder utilizar todas las funciones del ordenador de a bordo, debe registrarse online.

Puedes crear una cuenta de usuario a través de la aplicación **eBike Connect** o directamente en [www.ebike-connect.com.](https://www.ebike-connect.com) Introduzca los datos requeridos para el registro. La aplicación **eBike Connect** la puede descargar gratuitamente desde Apple App Store (para Apple iPhones) o desde Google Play Store (para dispositivos Android).

La cuenta de usuario le permite, entre otras cosas, ver los datos de su recorrido, planificar las rutas offline y transferirlas al ordenador de a bordo.

### <span id="page-20-2"></span>**Conexión del ordenador de a bordo con la aplicación eBike Connect**

Para conectar al smartphone, proceda como se describe a continuación:

- Inicie la App.
- Seleccione la pestaña **<Mi eBike>**.
- Seleccione **<Añadir nuevo dispositivo de eBike>**.
- Agregue **Kiox**.

A continuación, la App le indica que pulse en el ordenador de a bordo la tecla de iluminación de la bicicleta **(3)** durante 5 s.

Presione la tecla **(3)** durante 5 segundos. El ordenador de a bordo activa automáticamente la conexión *Bluetooth*®-*Low-Energy* y cambia al modo de emparejamiento (Pairing).

Siga las instrucciones de la pantalla. Una vez finalizado el proceso de emparejamiento, se sincronizan los datos del usuario.

**Indicación:** La conexión *Bluetooth*® no tiene que ser activada manualmente.

# <span id="page-21-0"></span>**Navegación**

La función de navegación de Kiox le ayuda a explorar zonas desconocidas. La navegación se inicia a través del teléfono inteligente. El ordenador de a bordo está interconectado con éste a través de *Bluetooth*® y muestra el recorrido planificado en la pantalla como una línea que indica el curso de la ruta.

# <span id="page-21-1"></span>**El seguimiento de actividades**

Para registrar las actividades, es necesario un registro o el inicio de sesión en el portal online **eBike Connect** o en la aplicación **eBike Connect**.

Para el registro de actividades es necesario aceptar el almacenamiento de datos de ubicación en el portal o en la App. Solo así se mostrarán sus actividades en el portal y en la App. La posición sólo se registra si está conectado al ordenador de a bordo como usuario.

# <span id="page-21-2"></span>**eShift (opcional)**

eShift es la integración de los sistemas de conexión/desconexión electrónicos en la eBike. Los componentes eShift están conectados eléctricamente de fábrica con la unidad de accionamiento. El manejo de los sistemas de conexión/desconexión electrónicos se describe en unas instrucciones de servicio separadas.

# <span id="page-21-3"></span>**eSuspension (suspensión electrónica) (opcional)**

eSuspension es la integración de elementos de amortiguación y suspensión electrónicos en la eBike. A través del **Menú rápido** puede seleccionar ajustes predefinidos para el sistema eSuspension, siempre y cuando se haya instalado en su eBike un sistema de este tipo.

Al encender el sistema o al colocar Kiox en el soporte, se le mostrará brevemente el modo de eSuspension que está activado. Siempre arranca en el modo activado por última vez.

Si retira Kiox, si el acumulador de la eBike está agotado o si conduce con reserva de luz, la suspensión se ajusta en modo suave.

Para obtener detalles sobre la configuración, consulte las instrucciones de servicio del fabricante de eSuspension.

eSuspension solo está disponible junto con el ordenador de a bordo Kiox y en combinación con las unidades de accionamiento BDU450 CX, BDU480 CX y BDU490P.

# <span id="page-22-0"></span>**ABS – Sistema antibloqueo de frenos (opcional)**

Si la eBike está equipada con un eBike ABS de Bosch, el testigo de control se muestra en la pantalla del ordenador de a bordo al arrancar el sistema y en caso de fallo. El testigo de control desaparece cuando circula con la eBike con una velocidad superior a **6 km/h** y el ABS no detecta ningún error. Si durante la circulación, se produce un error del ABS, el testigo de control de la pantalla le advierte de que el ABS está inactivo. Cuando confirma el error, en lugar del estado de carga aparece el texto **<ABS>**. Puede continuar con la marcha y se le recordará que el ABS está inactivo.

Los detalles sobre el ABS y el modo de funcionamiento se encuentran en las instrucciones de servicio del ABS.

# <span id="page-22-1"></span>**Lock (bloqueo) (función premium)**

La función Lock se puede adquirir en **<Comprar>** de la aplicación **eBike Connect**. Una vez configurada la función Lock y activado el bloqueo Lock mediante la extracción del ordenador de a bordo, la asistencia de la unidad motriz se desactiva. La activación solo es posible con el ordenador de a bordo perteneciente a la eBike.

La función Lock está vinculada a su **cuenta de usuario**, con la que inicia la sesión en la App **eBike Connect**. La cuenta le permite utilizar la función Lock en un ordenador de a bordo y, a través de este, activarla en 4 eBikes como máximo.

Deben haber transcurrido 2 horas entre 2 activaciones de Lock.

**¡Atención!** Si realiza un ajuste en la App, en el ordenador de a bordo o en el portal que provoca inconvenientes en la función Lock (p. ej., eliminar su eBike o su cuenta de usuario), se le advertirá previamente mediante mensajes de advertencia. **Léalos detenidamente y actúe de acuerdo con las advertencias emitidas (p. ej., antes de eliminar su eBike o cuenta de usuario).**

#### <span id="page-23-0"></span>**Compatibilidad**

Lock es compatible con estas líneas de producto de eBike de Bosch:

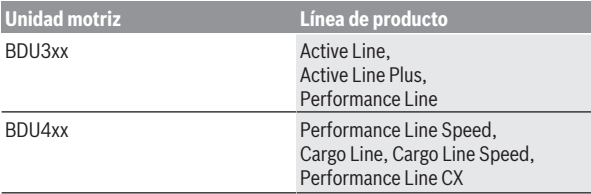

#### <span id="page-23-1"></span>**Configuración de la función Lock**

Para poder configurar la función Lock, se deben cumplir los siguientes requisitos:

- Ha adquirido la función Lock.
- El ordenador de a bordo se encuentra en el soporte de la eBike.
- El ordenador de a bordo está conectado al smartphone a través de *Bluetooth*®.
- El teléfono inteligente está conectado a Internet.

En su aplicación **eBike Connect**, vaya al punto del menú **<Mi eBike>** y configure la función Lock para su eBike desplazando el regulador **<Función Lock>** hacia la derecha.

A partir de este momento, puede desactivar la asistencia de su unidad motriz mediante la extracción del ordenador de a bordo. La desactivación solo puede anularse con el ordenador de a bordo utilizado para la configuración. También puede continuar utilizando su eBike con la función Lock activada, pero lo hará sin la asistencia de la unidad motriz.

#### <span id="page-23-2"></span>**Modo de funcionamiento**

El ordenador de a bordo, en combinación con la función Lock, funciona de manera similar a una llave para la unidad motriz. La función Lock se activa y desactiva mediante la retirada y la colocación del ordenador de a bordo. Después de colocar el ordenador de a bordo, el estado de Lock se muestra en la pantalla durante aprox. 3 s con el símbolo de un candado.

Retire el ordenador de a bordo del soporte tan pronto como abandone la eBike para que Lock pueda realizar su función.

Si no se coloca en la eBike el ordenador de a bordo utilizado para la configuración de la función Lock, no recibirá ninguna asistencia del motor. Sin embargo, podrá seguir utilizando su eBike sin asistencia.

**Nota:** ¡La función Lock no es ningún sistema de protección antirrobo, sino un complemento al candado mecánico! La función Lock no provoca ningún bloqueo mecánico de la eBike o similar. Solo se desactiva la asistencia de la unidad de accionamiento.

Si desea conceder acceso a su eBike a un tercero de manera temporal o permanente, desactive la función Lock en la aplicación **eBike Connect**.

Al retirar el ordenador de a bordo, la unidad motriz emite un sonido de bloqueo (**una** señal acústica) que le indica que la asistencia del motor está desconectada.

**Nota:** Para que se emita el sonido es necesario que el sistema esté conectado.

Al volver a colocar el ordenador de a bordo, la unidad motriz emite dos sonidos de desbloqueo (**dos** señales acústicas) que le indican que la asistencia del motor vuelve a ser posible.

El sonido de bloqueo le ayuda a reconocer que la función Lock está activada en su eBike. El mensaje acústico está activado por defecto, pero se puede desactivar en **<Mi eBike>** mediante la selección del símbolo de Lock en su eBike.

En la aplicación **eBike Connect**, la función Lock se muestra en **<Mi eBike>** con un símbolo de Lock en las bicicletas.

**¡Atención!** El símbolo de Lock solo se muestra para las eBikes compatibles con la función Lock. Observe las indicaciones del capítulo Compatibilidad.

Póngase en contacto con su distribuidor de bicicletas:

- si no consigue configurar o desconectar la función Lock,
- si ha eliminado o desactivado su cuenta de usuario o si la función Lock todavía no está configurada.

#### <span id="page-24-0"></span>**Sustitución de componentes de la eBike y función Lock**

#### **Cambio de smartphone**

- 1. Instale la aplicación **eBike Connect** en el nuevo teléfono inteligente.
- 2. Inicie sesión con la **misma** cuenta de usuario con la que activó la función Lock.
- 3. Conecte su smartphone con el ordenador de a bordo cuando este está colocado.
- 4. En la aplicación **eBike Connect**, se muestra la función Lock como configurada.

# **Cambio del ordenador de a bordo**<br>1 Conecte su smartphone con el qu

- 1. Conecte su smartphone con el ordenador de a bordo cuando este está colocado.
- 2. En la aplicación **eBike Connect**, se muestra la función Lock como configurada.

#### **Cambio de la unidad motriz**

- 1. En la aplicación **eBike Connect**, se muestra la función Lock como desactivada.
- 2. Active la función Lock desplazando el regulador de la **Función Lock** hacia la derecha.

# <span id="page-25-0"></span>**Actualizaciones de software**

Las actualizaciones de software se transfieren en segundo plano desde la aplicación a la computadora de a bordo, tan pronto como la aplicación se conecta a la computadora de a bordo. Una vez que una actualización se ha transferido completamente, esto se indica **tres veces** cuando se reinicia la computadora a bordo y luego se puede iniciar. La eBike no debe utilizarse durante la actualización.

Alternativamente, puede comprobar bajo **<Conf. Sistema>**, si existe una actualización y luego iniciarla.

# <span id="page-25-1"></span>**Alimentación de aparatos externos vía puerto USB**

Con el puerto USB se pueden poner en funcionamiento o cargar la mayoría de los dispositivos cuya alimentación de energía es posible realizar a través de USB (p. ej., diversos teléfonos móviles).

La condición previa para la carga es que estén colocados el ordenador de a bordo y una batería de eBike con suficiente carga en la eBike.

Abra la caperuza protectora **(17)** del puerto USB del ordenador de a bordo. Conecte el puerto USB del dispositivo externo al conector USB **(6)** del ordenador de a bordo con un cable de carga USB micro A – micro B (disponible en su distribuidor de eBikes Bosch).

Después de desconectar el consumidor, hay que volver a tapar minuciosamente el puerto USB con la caperuza protectora **(17)**.

► Una conexión USB no es una conexión por enchufe impermeable. En **recorridos con lluvia, no debe haber ningún dispositivo externo conectado y el puerto USB debe estar completamente cerrado con la tapa de protección (17).**

**Atención:** Los consumidores conectados pueden afectar la autonomía restante de la eBike.

# <span id="page-27-0"></span>**Indicaciones y configuración del ordenador de a bordo**

**Indicación:** Todas las representaciones y los textos de las páginas siguientes corresponden al estado de lanzamiento del software. Tras una actualización de software puede ser, que se modifiquen ligeramente las representaciones de la superficie y/o los textos de la superficie.

# <span id="page-27-1"></span>**Lógica de mando**

Con las teclas **< (10)** y **> (8)** se pueden visualizar las diferentes pantallas con la información de los valores del recorrido, también durante el mismo. De esta forma, se evitar soltar una mano del manillar durante la marcha. Con las teclas **+ (12)** y **– (11)** puede aumentar o reducir el nivel de asistencia.

Los **<Configuración>** que son accesibles a través de la **Pant. estado** no se pueden adaptar durante el recorrido.

Con la tecla de selección **(9)** puede realizar las siguientes funciones:

- Obtener acceso al menú rápido durante el recorrido.
- Puede acceder en la **Pant. estado** al menú de ajuste estando parado.
- Puede confirmar valores e indicaciones de información.
- Puede abandonar un diálogo.

Si el ordenador de a bordo se retira de su soporte y no se apaga, se muestran informaciones sobre el último trayecto recorrido, así como diferentes informaciones de estado.Con la tecla de la luz de la bicicleta **(3)** puede cambiar a la siguiente pantalla.

Si no se pulsa ningún botón después de retirarlo del soporte, el ordenador de a bordo se apaga transcurrido 1 minuto.

# <span id="page-27-2"></span>**Orden de indicación de la pantalla**

Cuando el ordenador de a bordo está colocado en su soporte, puede acceder a las siguientes indicaciones sucesivamente:

- 1. Pantalla de inicio
- 2. Hora y autonomía
- 3. Recorrido y tiempo de marcha
- 4. Mi potencia, frecuencia de pedaleo y frecuencia cardíaca
- 5. Velocidad media y velocidad máxima
- 6. Recorrido, autonomía, mi potencia y frecuencia cardíaca
- 7. Subida, calorías y recorrido total
- 8. Pantalla de indicaciones para la navegación: **<Planifique una ruta en la aplicación para smartphone eBike Connect>**
- 9. Pantalla de estado

# <span id="page-28-0"></span>**Pantalla de inicio (Start-Screen)**

Tan pronto como coloque por primera vez el ordenador de a bordo conectado en el soporte, aparecerá la siguiente pantalla de inicio. A continuación, el ordenador de a bordo memoriza la última pantalla y la vuelve a mostrar la próxima vez que se conecte.

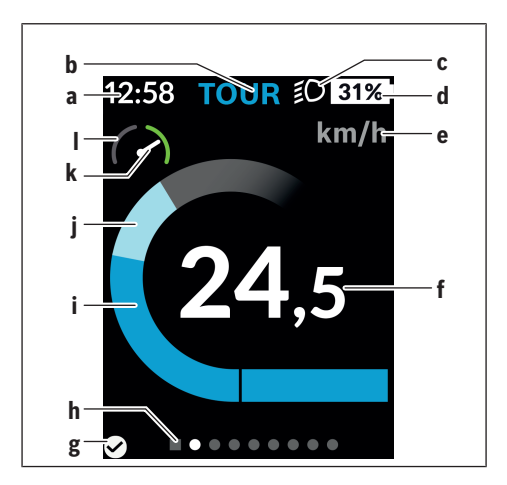

- **a** Indicador de hora/velocidad
- **b** Indicador de nivel de asistencia
- **c** Indicador de luz de marcha
- **d** Indicador del estado de carga de la batería de la eBike
- **e** Indicador de la unidad de velocidada)
- **f** Velocidad
- **g** Estado de conexión
- **h** Barra de orientación
- **i** Potencia de accionamiento
- **j** Rendimiento propio
- **k** Velocidad media
- **l** Evaluación del rendimiento
- a) se puede cambiar a través de la pantalla de estado **<Configuración>**/**<Conf. Sistema>** entre km/h y mph

Los indicadores **a**...**d** forman la barra de estado y se muestran en cada pantalla. Si en la pantalla ya se muestra la velocidad, el indicador **a** cambia a la hora actual en horas y minutos. En la barra de estado se muestran:

- **Velocidad/hora:** La velocidad actual en km/h o mph o la hora actual
- **Nivel de asistencia:** Indicador de la asistencia seleccionada actualmente en una codificación de color
- **Luz:** Un símbolo para la luz conectada
- **Estado de carga de la batería de la eBike:** indicación porcentual del estado de carga actual

En la evaluación del rendimiento **l** se le muestra gráficamente la velocidad actual en relación con su velocidad media **k**.

- Puntero en la zona naranja (lado izquierdo): bajo la velocidad media
- Puntero en la zona verde (lado derecho): sobre la velocidad media
- Puntero en el centro: corresponde a la velocidad media

La barra de orientación **h** le permite detectar en qué pantalla se encuentra. Su pantalla actual se representa resaltada. Con las teclas **< (10)** y **> (8)** puede visualizar otras pantallas.

Desde la primera pantalla de inicio puede acceder a la pantalla de estado a través de la tecla **< (10)**.

### <span id="page-30-0"></span>**Pant. estado**

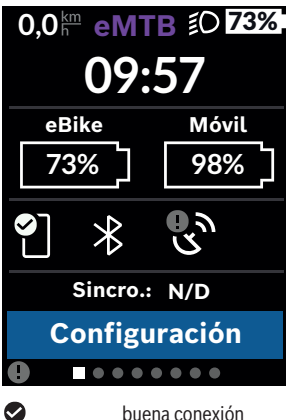

Además de la barra de estado, la pantalla de estado muestra la hora actual, el estado de carga de todos los acumuladores de su eBike y el estado de carga de la batería de su teléfono inteligente, en caso de que esté conectado a través de *Bluetooth*®.

 $\bullet$ mala conexión

œ ninguna conexión

También se muestra la fecha de la última sincronización de su teléfono inteligente y Kiox.

En la zona inferior tiene acceso a los **<Configuración>**.

# <span id="page-30-1"></span>**<Configuración>**

Se puede acceder al menú de configuración a través de la pantalla de estado. No se puede entrar a los **<Configuración>** ni adaptarlos durante el recorrido.

Con las teclas **– (11)** y **+ (12)** puede seleccionar el ajuste deseado y abrir éste así como eventualmente otros submenús con la tecla de selección **(9)**. Desde el respectivo menú de configuración, puede usar la tecla **< (10)** para regresar al menú anterior.

En el primer nivel de navegación, encontrará las siguientes zonas principales:

#### – **<Registro>**

Aquí puede iniciar sesión si todavía no lo ha hecho a través de la App o el portal. Este punto del menú solamente se muestra si todavía no ha iniciado sesión.

#### – **<Mi eBike>**

Aquí encontrará los ajustes para su eBike.

Puede configurar los contadores, como kilometraje parcial y los valores medios, automática o manualmente en "0" así como reponer la autonomía. Puede modificar el valor preajustado por el fabricante del perímetro de la rueda en un ±5 %. Si su eBike está equipada con **eShift**, también puede configurar aquí su sistema eShift. Para fijar la fecha del servicio, el distribuidor de bicicletas puede tomar como base el kilometraje y/o un intervalo de tiempo. En el lado del componente de la bicicleta se muestran el número de serie, la versión de hardware y de software y otros datos característicos relevantes del componente en cuestión.

#### ◦ **<Restablecer>**

Se muestra la hora a la que se realizó la última restauración. Es posible restaurar el recorrido y los valores medios.

#### ◦ **<Reajuste auto.>**

Aquí puede seleccionar entre **<Desactivado>**, **<Una vez/día>** o. **<Tras 4h>**

#### ◦ **<Reajustar cálculo auto.>**

Aquí se puede restablecer el valor al ajuste estándar.

◦ **<eShift>** (opcional)

En este punto se pueden ajustar la frecuencia de pedaleo y la marcha de arranque.

◦ **<Circunferencia rueda>**

Aquí se puede adaptar el valor del perímetro de la rueda o restablecer al ajuste estándar.

◦ **<Mantenimiento: ...>**

El mensaje aparece solo si el fabricante o distribuidor ha introducido una fecha de servicio.

#### ◦ **<Componentes>**

Aquí obtiene informaciones sobre los componentes montados de la eBike.

#### – **<Pantallas>**

Aquí puede configurar el contenido y el orden de las pantallas así como reponerlas a los ajustes de fábrica si es necesario. **<Pantallas>** sirve para la personalización de las indicaciones.

- Adaptación de las pantallas/fichas
- Adaptación de un máximo de 10 pantallas posible
- Mostrar y ocultar pantallas
- Modificación de la disposición entre 1 y 4 fichas por pantalla
- Reposición a ajuste de fábrica

#### – **<Bluetooth>**

Aquí se puede conectar o desconectar la función *Bluetooth*®: Se muestran los aparatos conectados, como el teléfono inteligente conectado y monitor de frecuencia cardíaca conectado.

A través de los **<Configuración>** → **<Bluetooth>** se puede añadir un nuevo monitor de frecuencia cardíaca o eliminar uno que ya no se necesi $t_{\Omega}$ 

Los monitores de frecuencia cardíaca recomendados son:

- Polar H7
- Sensor Polar H10 Heart Rate
- Monitor Runtastic Heart Rate Combo
- Monitor Wahoo TICKR Heart Rate
- Cinturón de pecho BerryKing Heartbeat
- Cinturón de brazo BerryKing Sportbeat Puede ser posible una compatibilidad con otros aparatos.

#### – **<Mi perfil>**

Aquí se pueden ver los datos del usuario activo. Éstos sólo se muestran si el usuario está registrado.

#### – **<Conf. Sistema>**

Bajo la configuración del sistema se puede ajustar lo siguiente:

- **<Brillo>**
- **<Hora>**
- **<Fecha>**
- **<Zona horaria>**
- **<Form. 24h>**
- **<Fondo claro>**
- **<Unids. imper.>**
- **<Idioma>**
- **<Reajuste a fábrica>**
- **<Información>**

Bajo informaciones encontrará:

- **<Registro>**
- **<FAQ>**
- **<Intro. a Kiox>**
- **<Certificados>**
- **<Info licencia>**
- **<Contactar>**

# <span id="page-33-0"></span>**Menú rápido**

A través del **Menú rápido** se muestra una selección de ajustes que también pueden adaptarse durante el recorrido.

El acceso al **Menú rápido** es posible a través de la tecla de selección **(9)**. Desde **Pant. estado**, el acceso no es posible.

A través del **Menú rápido** puede llevar a cabo los siguientes ajustes:

- **<¿Reajustar recorrido?>** Todos los datos de la distancia recorrida hasta entonces se reponen a cero.
- **<eShift>** (opcional)

Aquí puede ajustar la frecuencia de pedaleo..

– **<eSuspension>** (opcional) Aquí puede configurar un modo de amortiguación o suspensión definido por el fabricante.

# <span id="page-34-0"></span>**Indicador de código de fallos**

Los componentes de la eBike se comprueban constantemente de forma automática. Si se determina un error, se muestra el correspondiente código de error en el ordenador de a bordo.

Dependiente del tipo de fallo, el accionamiento se puede desconectar automáticamente. La continuación del viaje sin asistencia por el accionamiento es posible en cualquier momento. Antes de emprender otros recorridos, la eBike debe ser revisada.

**Encargue todas las reparaciones únicamente a un distribuidor de bicicletas autorizado.**

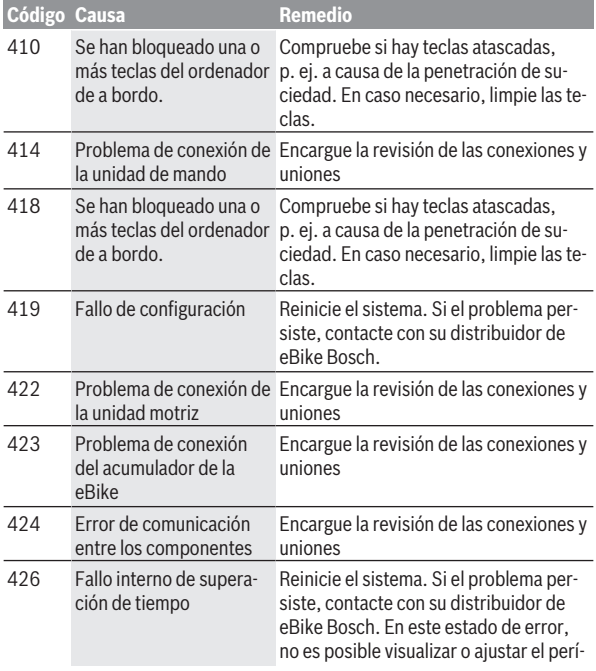

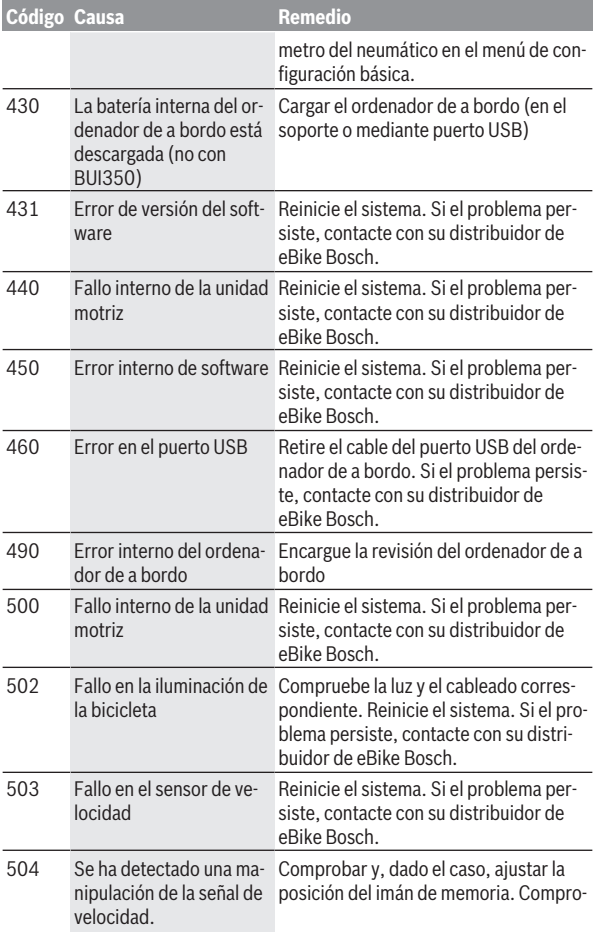

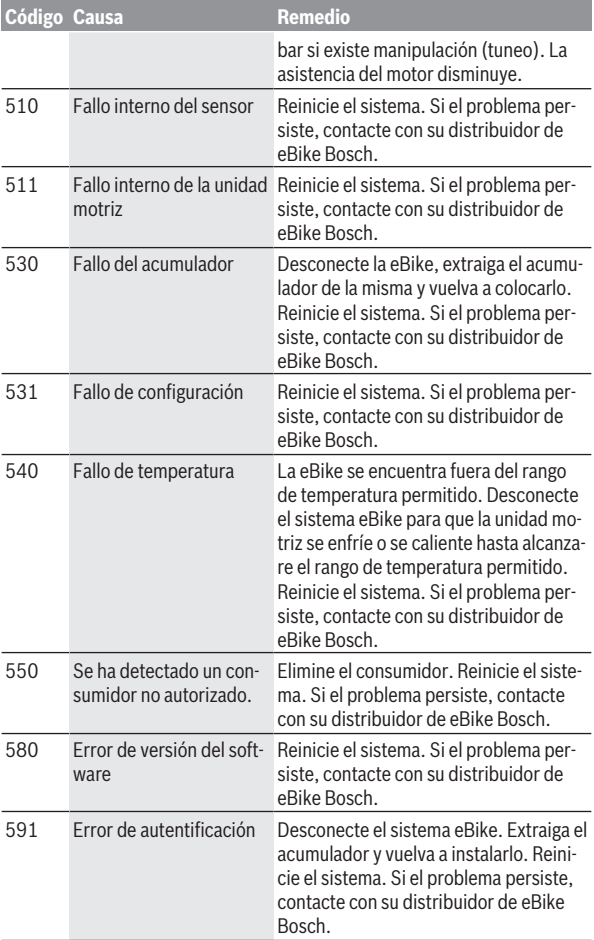

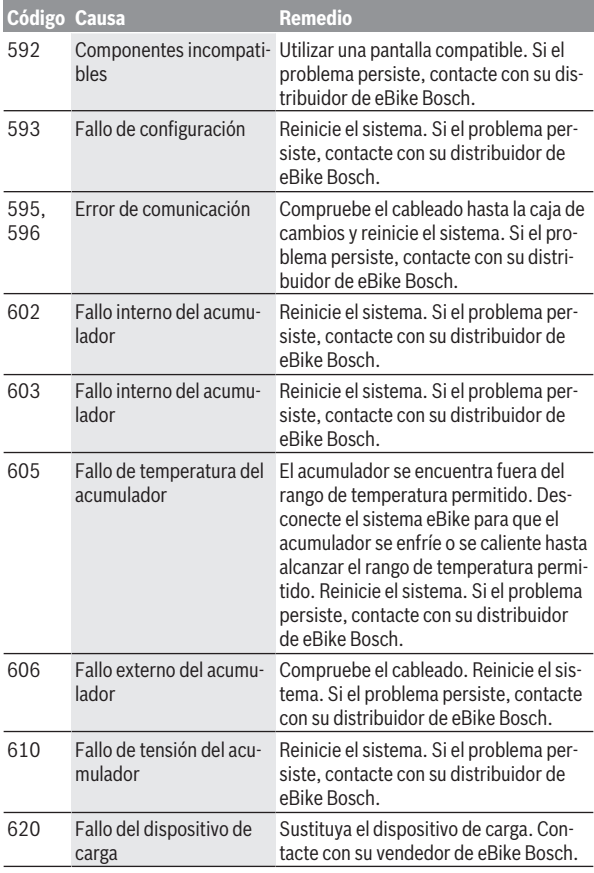

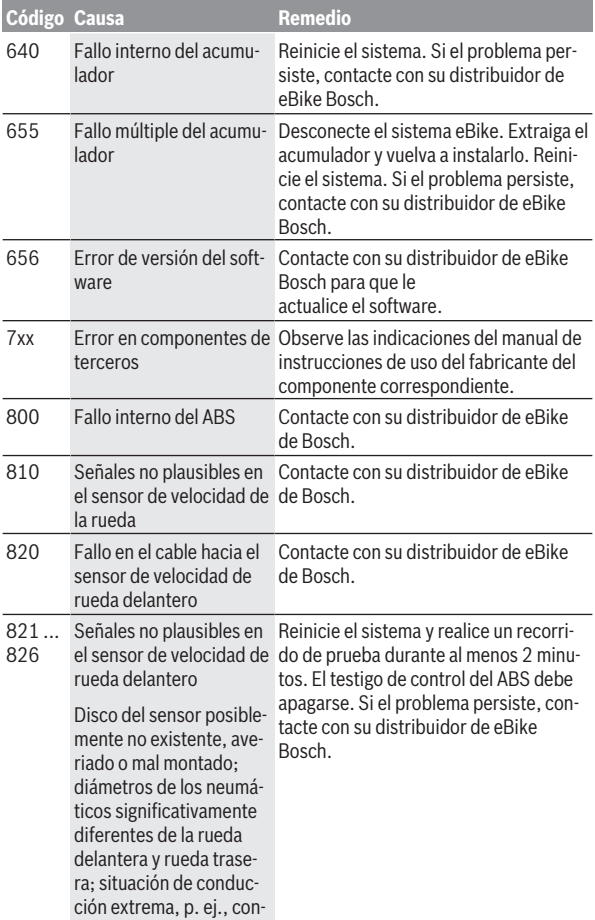

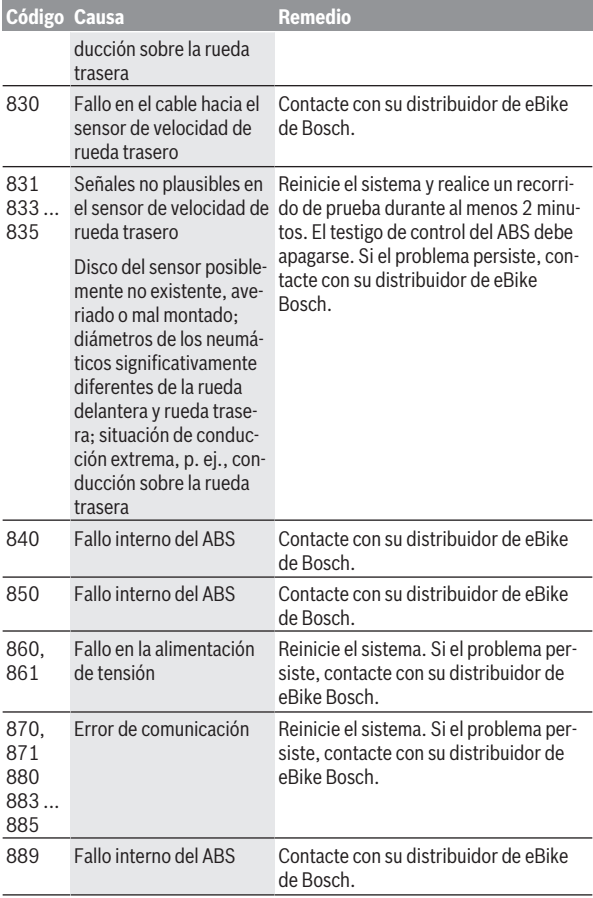

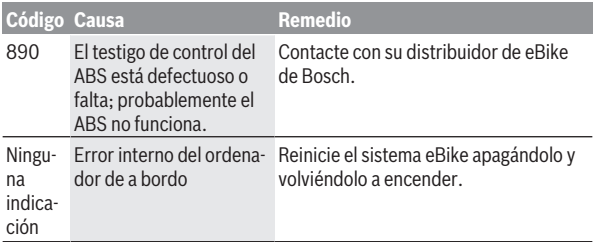

# <span id="page-41-0"></span>**Visualización y configuración de la aplicación App eBike Connect**

El smartphone no forma parte del volumen de suministro. Para registrarse con un smartphone se requiere una conexión a Internet que, dependiendo de su contrato, puede generar costes frente a su proveedor de telefonía. También se requiere una conexión a Internet para sincronizar los datos entre el smartphone y el portal online.

**Indicación:** Todas las representaciones de interfaz y textos de interfaz de las páginas siguientes corresponden al estado de lanzamiento del software. Dado que el software puede actualizarse a lo largo del año, es posible que las representaciones de interfaz y/o los textos de interfaz cambien.

La descripción siguiente de la aplicación **eBike Connect** se aplica al ordenador de a bordo Kiox (BUI330) y Nyon (BUI27x y BUI350).

# <span id="page-41-1"></span>**Instalación de la aplicación eBike Connect**

Para poder utilizar todas las funciones de **eBike Connect**, se necesita un teléfono inteligente con la aplicación **eBike Connect**.

Para la instalación de la aplicación **eBike Connect**, proceda como se describe a continuación:

- 1. Abra Google Play Store (Android) o Apple App Store (iOS) en su teléfono inteligente.
- 2. Busque **eBike Connect**.
- 3. Instale la aplicación **eBike Connect** y ábrala.
- 4. Regístrese según se describe en el apartado siguiente.

Si ya se ha registrado a través del portal online ([www.ebike-connect.com\)](https://www.ebike-connect.com), puede iniciar sesión directamente con sus datos.

# <span id="page-41-2"></span>**Registro a través del smartphone**

- Inicie la aplicación **eBike Connect**.
- Seleccione **<Registrarse>**.
- Lea y acepte los términos y condiciones generales y la política de privacidad.
- Tras la confirmación, recibirá un correo electrónico con las cláusulas del contrato a la dirección de correo electrónica que indicó.

– Active su cuenta de usuario pulsando en el botón que aparece en el correo electrónico.

Cuando la aplicación **eBike Connect** está activa y se ha establecido una conexión por *Bluetooth*® con su ordenador de a bordo, se sincronizan automáticamente los datos entre el ordenador de a bordo y el teléfono inteligente.

# <span id="page-43-0"></span>**Menú principal de la aplicación eBike Connect**

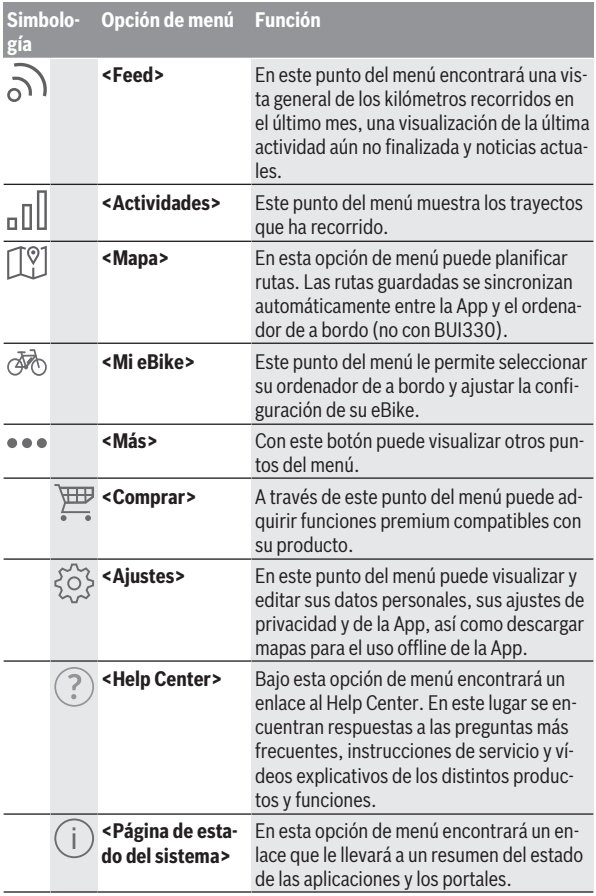

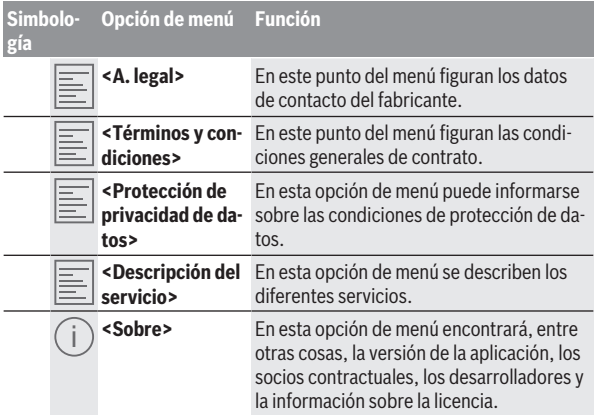

#### <span id="page-44-0"></span>**Opción de menú <Actividades>**

Bajo la opción de menú **<Actividades>** puede ver las rutas recorridas.

Una vez finalizada con éxito la sincronización, sus recorridos aparecerán en el portal del mapa. El estado de sincronización se muestra en el ordenador de a bordo.

Al seleccionar un viaje, además de la longitud, duración y la velocidad media, se muestra la ruta realizada en un mapa. Además, están a disposición tres páginas adicionales con datos estadísticos de los viajes.

#### <span id="page-44-1"></span>**Opción de menú <Mapa>**

El mapa aquí mostrado está destinado a la visualización y a la entrada de destinos – sin embargo, no es posible una navegación, como p. ej. en la navegación de Google.

Si selecciona esta opción de menú, se muestra su ubicación actual mediante la función GPS de su teléfono inteligente.

A través de la función de búsqueda, puede seleccionar lugares guardados. También se puede introducir el destino haciendo clic en el mapa.

Una vez introducido el destino, se le mostrarán tres rutas diferentes (**<Rápido>**, **<Scenic>** y **<MTB>**) indicando el perfil de altitud.

- La ruta **<Rápido>** le muestra la conexión más rápida desde su ubicación hasta el destino seleccionado, evitando las subidas más empinadas.
- La ruta **<Scenic>** le muestra la conexión más pintoresca desde su ubicación hasta el destino elegido y evita las carreteras principales.
- La ruta **<MTB>** le conduce por los caminos más despejados posibles y le ofrece una ruta óptima para una bicicleta de montaña (no para eBikes hasta 45 km/h).

**Nota:** En rutas cortas, es posible que las rutas **<Rápido>**, **<Scenic>** y **<MTB>** sean idénticas.

Si utiliza **Nyon**, la ruta planificada se transferirá automáticamente a **Nyon** tan pronto como exista una conexión entre la App y Nyon.

Si está utilizando **Kiox**, entonces transfiera la ruta planeada seleccionando el botón para iniciar la ruta y confirme con OK después de leer la indicación de seguridad.

Además de la planificación de rutas, en el historial de búsquedas también encontrará sus destinos y rutas guardados con anterioridad.

Bajo las rutas memorizadas, también están disponibles rutas planificadas en la aplicación Komoot si se ha conectado previamente a Komoot.

A partir de su ubicación actual, también puede navegar a casa o al trabajo.

#### <span id="page-45-0"></span>**Opción de menú <Mi eBike>**

Al iniciar por primera vez la App, se establece una conexión entre la App y el ordenador de a bordo a través de este punto del menú.

Para ello, seleccione **<Añadir nuevo dispositivo de eBike>** y siga las instrucciones.

Tras el acoplamiento exitoso, se muestran el ordenador de a bordo conectado actualmente y los componentes de la eBike correspondiente.

Se muestran las eBikes que estaban conectadas con Kiox o Nyon.

Si el ordenador de a bordo se utilizó en al menos dos eBikes distintas, estas se muestran aquí y se pueden seleccionar. De lo contrario, no es posible realizar ninguna selección. En el portal online es posible modificar el nombre de cada eBike o eliminar una eBike de la lista de selección.

#### <span id="page-46-0"></span>**Opción de menú <Comprar>**

Si utiliza **Kiox**, tiene la posibilidad de ampliar la funcionalidad de su ordenador de a bordo con funciones premium a través de la opción de menú **<Comprar>**.

#### **Lock**

Al configurar y activar Lock, puede desactivar el apoyo de la unidad motriz retirando el ordenador de a bordo. La activación la unidad motriz solo es posible con el ordenador de a bordo perteneciente a la eBike [\(ver "Lock \(blo](#page-22-1)[queo\) \(función premium\)", Página Español – 23\)](#page-22-1).

# <span id="page-47-0"></span>**Indicadores y configuración del portal online**

**Indicación:** Todas las representaciones de interfaz y textos de interfaz de las páginas siguientes corresponden al estado de lanzamiento del software. Dado que el software puede actualizarse a lo largo del año, es posible que las representaciones de interfaz y/o los textos de interfaz cambien. La siguiente descripción del portal online se aplica a **Kiox** y **Nyon**

# <span id="page-47-1"></span>**Registro online**

Para el registro online se requiere un acceso a Internet.

- Abra con su navegador el portal online **eBike Connect** en [www.ebike-connect.com](https://www.ebike-connect.com).
- Lea y acepte los términos y condiciones generales y la política de privacidad.
- Siga las instrucciones y concluya el registro.

Si ya se ha registrado con anterioridad, puede iniciar sesión ahora con su dirección de correo electrónico y contraseña. Alternativamente, también pueden iniciar sesión con **Facebook login**. Para **Facebook login** se requiere un perfil de Facebook. Los datos de registro del portal online son los mismos que los de la aplicación **eBike Connect**.

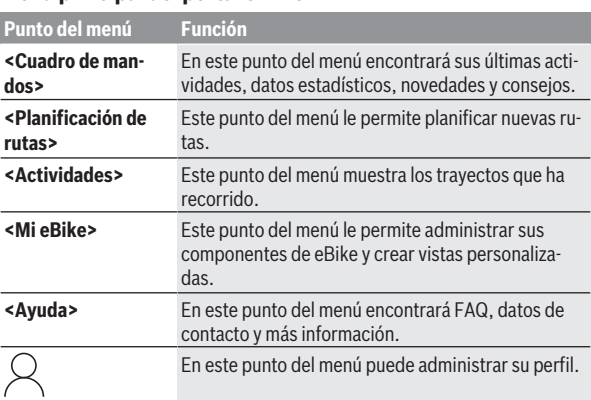

# <span id="page-47-2"></span>**Menú principal del portal online**

#### <span id="page-48-0"></span>**Opción de menú <Planificación de rutas>**

La opción de menú **<Planificación de rutas>** está integrada por los siguientes submenús:

- **<Crear una ruta>**
- **<Explorar>**
- **<Mis Rutas>**
- **<Importar ruta GPX>**

#### **<Crear una ruta>**

Puede planificar una nueva ruta indicando el punto de partida y de destino. Si es necesario, puede agregar nuevos destinos intermedios introduciendo las correspondientes direcciones.

Como punto de partida y punto de destino o destino intermedio se pueden introducir direcciones o coordenadas en formato decimal. Alternativamente, se puede seleccionar un elemento de la lista de los últimos destinos, de los lugares guardados o de los puntos de interés (POI).

En el mapa puede agregar nuevos destinos intermedios arrastrando un punto desde una ruta. Haciendo clic con el botón derecho puede agregar un nuevo punto de destino o eliminar uno ya existente. Los puntos de partida y de destino, así como los puntos intermedios, pueden desplazarse sobre el mapa.

Puede escoger entre tres rutas diferentes (**<Más rápida>**, **<Más bonita>** y **<MTB>**).

- La ruta **<Más rápida>** le muestra la conexión más rápida desde su ubicación hasta el destino seleccionado, evitando las subidas más empinadas.
- La ruta **<Más bonita>** le muestra la conexión más pintoresca desde su ubicación hasta el destino elegido y evita las carreteras principales.
- La ruta **<MTB>** le conduce por los caminos más despejados posibles y le ofrece una ruta óptima para una bicicleta de montaña (**no** para eBikes hasta 45 km/h).

En rutas cortas, es posible que las rutas **<Más rápida>**, **<Más bonita>** y **<MTB>** sean idénticas.

En el mapa aparece la ruta seleccionada actualmente. Además, se muestran las pendientes ascendentes y descendentes, la distancia y la duración estimada del trayecto de la ruta seleccionada.

Una vez ha preparado la ruta deseada, guárdela pulsando **<Guardar>**. Las rutas y los lugares memorizados se sincronizan con la App **eBike Connect** después de guardarlas.

Además, puede planear la ruta como un viaje de ida y vuelta (**<Planificar ida y vuelta>**).

Si dispone de un S-Pedelec, el portal online sólo te ofrece rutas adecuadas para este tipo de eBike.

Si ha vinculado un Pedelec normal y adicionalmente un S-Pedelec a la cuenta de usuario, puede cambiar entre ambos tipos de eBike en la planificación de la ruta.

Si utiliza **Nyon**, la ruta planificada se transferirá automáticamente a **Nyon** tan pronto como exista una conexión entre la App y Nyon.

#### **<Explorar>**

Bajo la opción de menú **<Explorar>** se le ofrecen sugerencias de tours en su región a través de nuestro socio de cooperación "Outdooractive".

Puede seleccionar uno o más tours, que puede guardar bajo **<Mis Rutas>**.

#### **<Mis Rutas>**

Aquí puede acceder y cambiar todas sus rutas guardadas.

Si utiliza **Nyon**, la ruta puede iniciarse directamente. Para ello no es necesario un teléfono inteligente.

Si utiliza **Kiox**, la ruta sólo puede iniciarse a través de un teléfono inteligente.

Una ruta se sincroniza automáticamente, cuando su ordenador de a bordo está conectado al WLAN (sólo Nyon) o a la aplicación **eBike Connect**.

#### **<Importar ruta GPX>**

Los archivos GPX contienen una serie de coordenadas de ubicación (puntos de ruta) cuya secuencia describe una ruta. Estos archivos GPX pueden utilizarse para la navegación con el ordenador de a bordo Kiox y Nyon. Es posible crear o editar archivos GPX con los programas correspondientes.

Con el botón **<Importar ruta GPX>** puede importar archivos GPX con un tamaño de hasta 5 MB al portal online. Los archivos GPX se guardan en segundo plano. Los ordenadores de a bordo no pueden importar por sí solos ningún archivo GPX directamente a través de una conexión USB.

La posibilidad de crear una ruta con los recorridos GPX depende de la precisión de los mapas OSM. Dependiendo de la existencia de carreteras y caminos transitables, pueden darse los siguientes resultados.

#### Si utiliza **Kiox**:

– El recorrido GPX se sincroniza en el smartphone.

- Se puede establecer una ruta completa para el recorrido GPX. La navegación solo es posible especificando la distancia restante. Si Kiox está cerca del punto de partida, la navegación puede iniciarse directamente. Si Kiox está más lejos del punto de partida, debe ir primero al punto de partida.
- No se puede establecer una ruta para el recorrido GPX. La ruta se muestra estáticamente en Kiox y el conductor puede seguirla. No se puede mostrar ninguna distancia.
- Se puede establecer una ruta parcialmente para el recorrido GPX. Si utiliza la versión modificada, la ruta se convierte en un recorrido para el cual se puede establecer una ruta completa y se guarda. Si conserva la versión original, entonces la ruta se trata como un recorrido no enrutable.

Si utiliza **Nyon**:

- Cuando Nyon está conectado a Internet, se sincroniza el recorrido GPX. Si Nyon no tiene conexión a Internet, pero está conectado al teléfono inteligente a través de *Bluetooth*®, el recorrido GPX se sincroniza a través del teléfono inteligente.
- Se puede establecer una ruta completa para el recorrido GPX. Puede realizarse la navegación del modo habitual incluidas las indicaciones de giro e indicaciones de distancia restante y la hora de llegada prevista. Las indicaciones de giro se pueden desconectar con el botón situado en la parte superior derecha. Si Nyon está cerca del punto de partida, la navegación puede iniciarse directamente. Si Nyon está muy alejado del punto de partida, el conductor puede navegar hasta el punto de partida.
- No se puede establecer una ruta para el recorrido GPX. La ruta se muestra estáticamente en el Nyon y el conductor puede seguirla. No son posibles las indicaciones de navegación ni los cálculos de tiempo.
- Se puede establecer una ruta parcialmente para el recorrido GPX. Si utiliza la versión modificada, la ruta se convierte en un recorrido para el cual se puede establecer una ruta completa y se guarda. Si conserva la versión original, entonces la ruta se trata como un recorrido no enrutable.

#### <span id="page-50-0"></span>**Opción de menú <Actividades>**

La vista general le ofrece un resumen de todas sus actividades hasta el momento. En el punto del menú **<Actividades>** puede ver las actividades individuales en detalle.

Una vez finalizada con éxito la sincronización, sus recorridos aparecerán en el portal del mapa. El estado de sincronización se muestra en el ordenador de a bordo.

Si selecciona un recorrido, además de la longitud y duración del mismo, obtendrá más datos estadísticos. La ruta recorrida se muestra en un mapa. En un diagrama se pueden ilustrar hasta dos parámetros del recorrido.

Si ha utilizado un cinturón de pecho, también se mostrará la frecuencia cardíaca.

Las actividades no finalizadas también se mostrarán después de la sincronización.

En **<Opciones>** tiene la posibilidad de exportar la actividad recorrida en diferentes formatos o transformar la actividad en una ruta.

Si ha vinculado su cuenta de usuario con Facebook, también podrá compartir su actividad recorrida con sus amigos a través de Facebook.

#### <span id="page-51-0"></span>**Opción de menú <Mi eBike>**

En **<Mi eBike>** puede administrar los componentes de su eBike, así como crear y ajustar los modos de conducción individuales (sólo con Nyon).

#### <span id="page-51-1"></span>**Punto del menú <Ayuda>**

En el punto del menú **<Ayuda>** encontrará una selección de FAQ (preguntas frecuentes), información de contacto, avisos legales e información sobre el sistema y las licencias.

# <span id="page-51-2"></span>**Punto del menú Perfil**

En **<Mi perfil>** puede adaptar su perfil:

- En **<Mi perfil>** puede modificar la dirección de correo electrónico y la contraseña, así como adaptar sus datos físicos y datos personales.
- En este lugar, también puede seleccionar su idioma preferido de la interfaz del portal.
- Puede eliminar su cuenta de usuario en el portal online **eBike Connect**.

En **<Ajustes de privacidad>** puede influenciar la compilación y el control de sus datos personales. Las siguientes posibilidades de configuración están a disposición:

#### – **<Datos de posicionamiento>**

Aquí puede desactivar la memorización de los datos de localización.

#### – **<Boletín informativo>**

Aquí puede registrarse para recibir un boletín informativo por correo electrónico.

#### – **<Borrar todos los movimientos de la eBike>**

Aquí puede borrar todas las actividades de la eBike.

En **<Apps conectadas>** puede conectarse a las aplicaciones de los socios de cooperación de Bosch y así posteriormente sincronizar sus actividades con estas aplicaciones.

# <span id="page-52-0"></span>**Mantenimiento y servicio**

# <span id="page-52-1"></span>**Mantenimiento y limpieza**

Todos los componentes no deben limpiarse con agua a presión.

Mantenga limpia la pantalla de su ordenador de a bordo. La suciedad puede afectar a la luminosidad de la pantalla.

Para limpiar el ordenador de a bordo, utilice un paño suave, humedecido únicamente con agua. No utilice productos de limpieza.

Deje revisar su eBike al menos una vez al año (entre otros el sistema mecánico, la actualización del software del sistema).

Adicionalmente, el distribuidor de bicicletas puede tomar como base un kilometraje y/o un intervalo de tiempo para fijar la fecha del servicio. En ese caso, el ordenador de a bordo le mostrará el vencimiento de la fecha de mantenimiento al encender el ordenador.

Para el servicio o las reparaciones de la eBike, contáctese con un distribuidor de bicicletas autorizado.

**Encargue todas las reparaciones únicamente a un distribuidor de bicicletas autorizado.**

# <span id="page-52-2"></span>**Servicio técnico y atención al cliente**

En caso de cualquier consulta sobre la eBike y sus componentes, diríjase a un distribuidor de bicicletas autorizado.

Los detalles de contacto de los distribuidores de bicicletas autorizados se pueden encontrar en el sitio web [www.bosch-ebike.com.](http://www.bosch-ebike.com)

### <span id="page-53-0"></span>**Transporte**

▶ Si lleva su eBike en el exterior del automóvil, por ejemplo en un por**taequipajes externo al vehículo, retire el ordenador de a bordo y la batería de la eBike para evitar daños.**

### <span id="page-53-1"></span>**Eliminación y sustancias contenidas en productos**

Puede encontrar información sobre sustancias contenidas en productos en el siguiente enlace: [www.bosch-ebike.com/en/material-compliance](http://www.bosch-ebike.com/en/material-compliance). ¡No arroje eBikes y sus componentes a la basura!

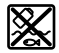

La unidad de accionamiento, el ordenador de a bordo incl. la unidad de mando, el acumulador para eBike, el sensor de velocidad, los accesorios y los embalajes deben reciclarse de forma respetuosa con el medio ambiente.

Asegúrese por su cuenta de que los datos personales han sido borrados del dispositivo.

Las pilas que puedan extraerse del aparato eléctrico sin ser destruidas, deben extraerse antes de la eliminación y llevarlas a la recogida selectiva de pilas.

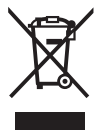

Los aparatos eléctricos inservibles, así como los acumuladores/pilas defectuosos o agotados deberán coleccionarse por separado para ser sometidos a un reciclaje ecológico según las Directivas Europeas 2012/19/UE y 2006/66/CE, respectivamente.

La recolección selectiva de aparatos eléctricos sirve para la preclasificación por tipos y favorece el tratamiento adecuado y la recuperación de materias primas, protegiendo así a las personas y al medio ambiente.

Le rogamos que entregue gratuitamente los componentes de eBikes de Bosch inservibles a un distribuidor de bicicletas autorizado o a un centro de reciclaje.

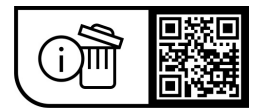

**Reservado el derecho de modificación.**

**Robert Bosch GmbH**

72757 Reutlingen Germany

**www.bosch-ebike.com**

**1 270 020 Kes** (2023.09) T / 55